# **SIM300EVB User Guide**

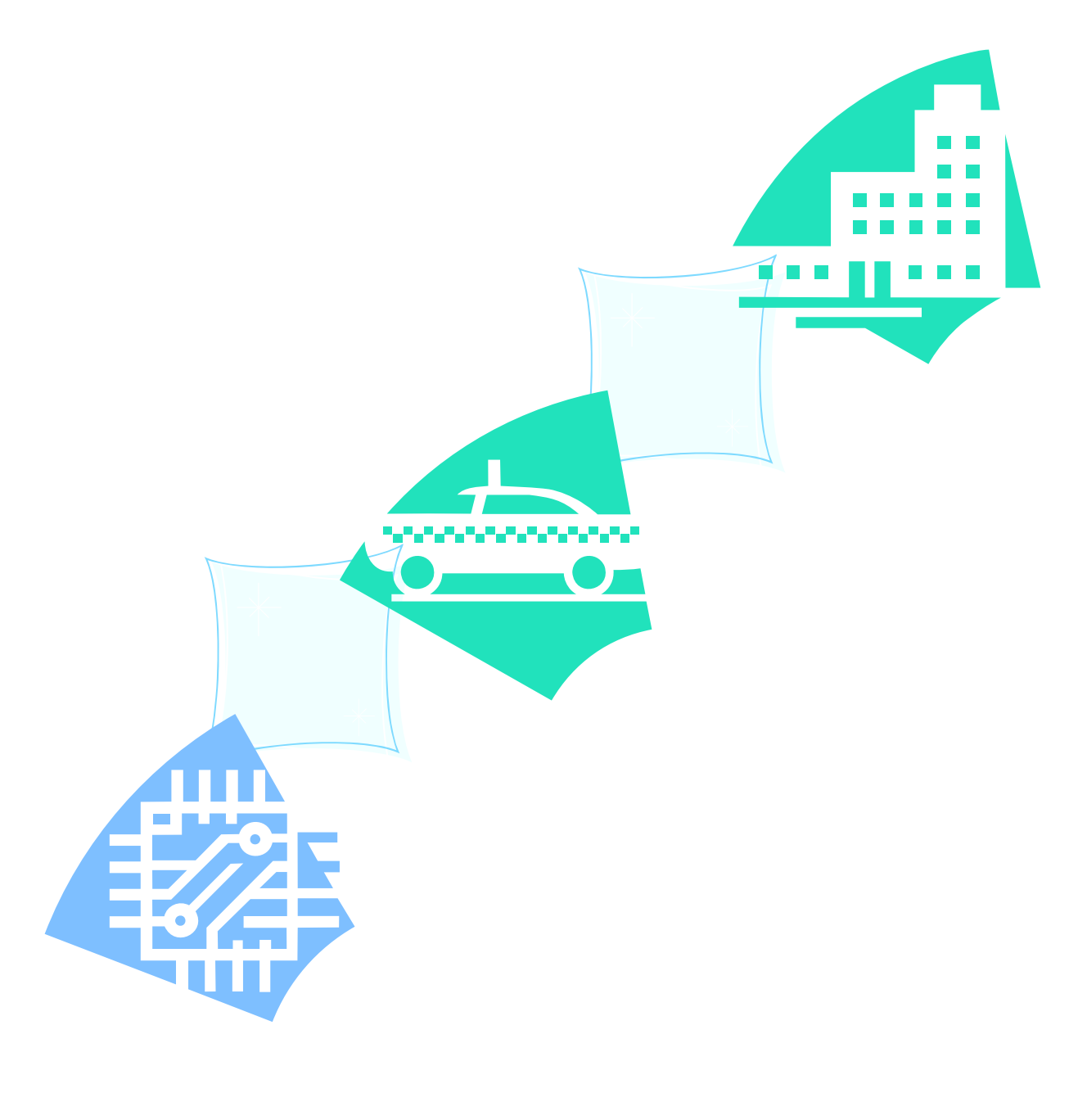

#### 

#### **SIM300 EVB User Guide**

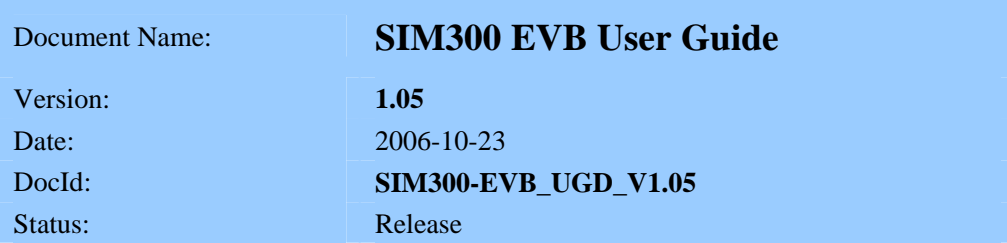

#### **General Notes**

Simcom offers this information as a service to its customers, to support application and engineering efforts that use the products designed by Simcom. The information provided is based upon requirements specifically provided to Simcom by the customers. Simcom has not undertaken any independent search for additional relevant information, including any information that may be in the customer's possession. Furthermore, system validation of this product designed by Simcom within a larger electronic system remains the responsibility of the customer or the customer's system integrator. All specifications supplied herein are subject to change.

#### **Copyright**

This document contains proprietary technical information which is the property of SIMCOM Limited., copying of this document and giving it to others and the using or communication of the contents thereof, are forbidden without express authority. Offenders are liable to the payment of damages. All rights reserved in the event of grant of a patent or the registration of a utility model or design. All specification supplied herein are subject to change without notice at any time.

*Copyright © SIMCOM Limited. 2006*

# **Contents**

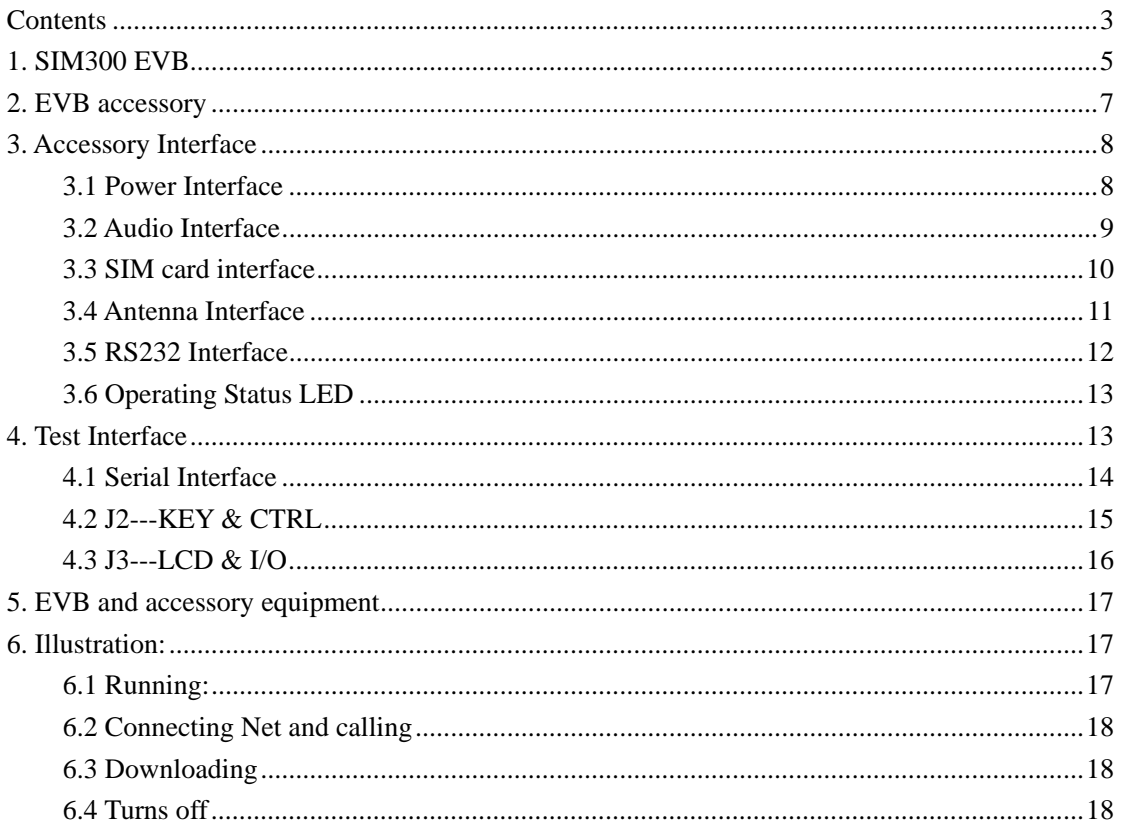

#### **Figure Index**

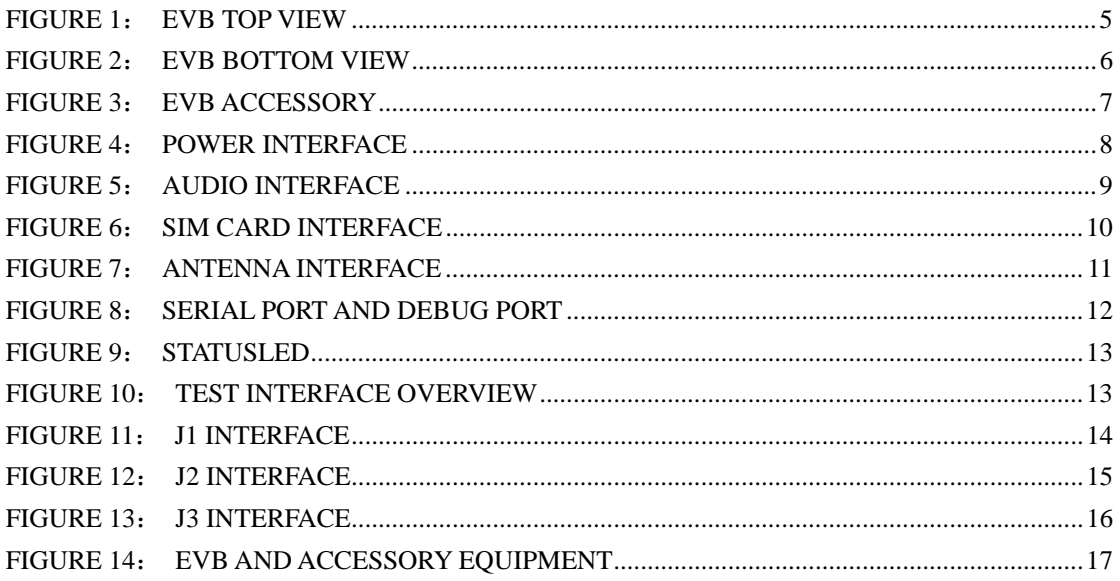

# **SCOPE**

This document give the usage of SIM300 EVB, user can get useful info about the SIM300 EVB quickly through this document.

This document is subject to change without notice at any time.

# **1. SIM300 EVB**

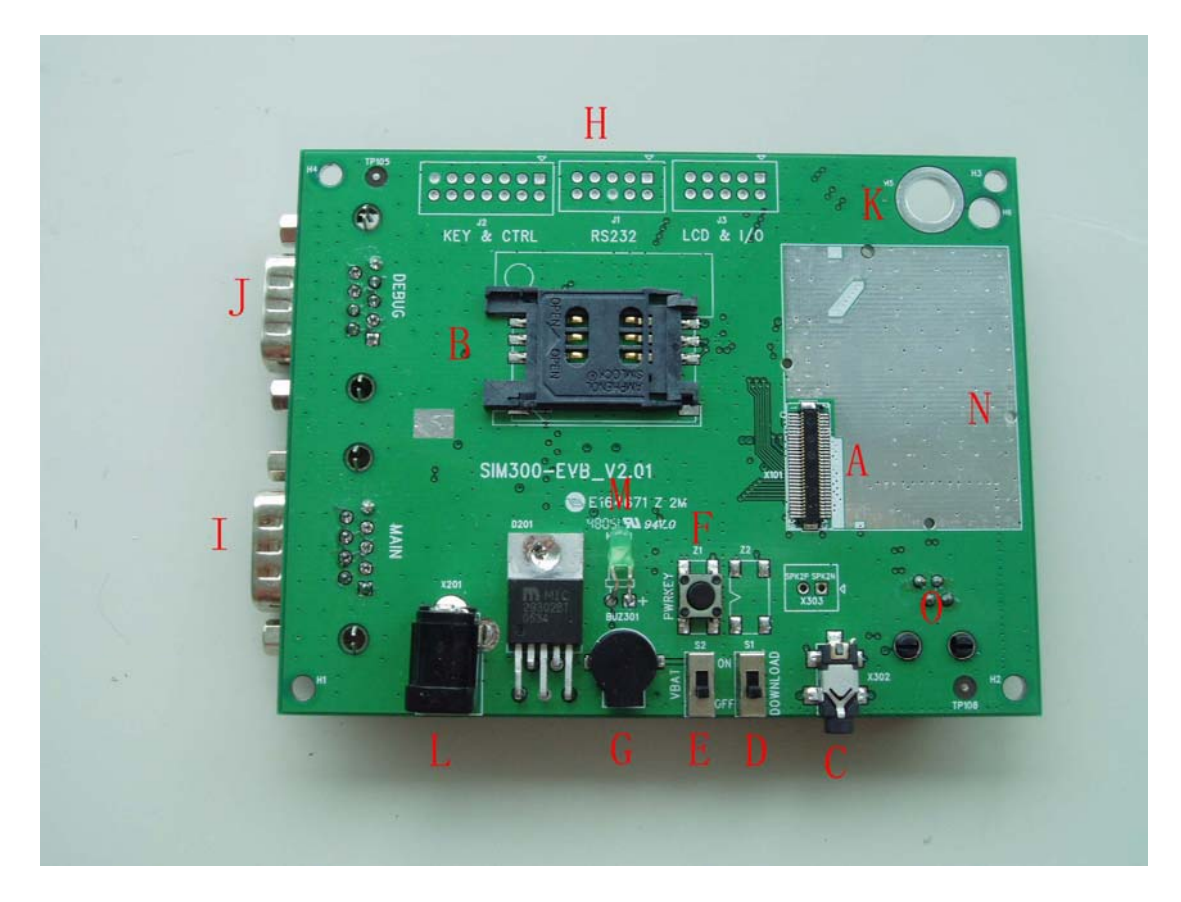

**Figure 1**: **EVB TOP view**

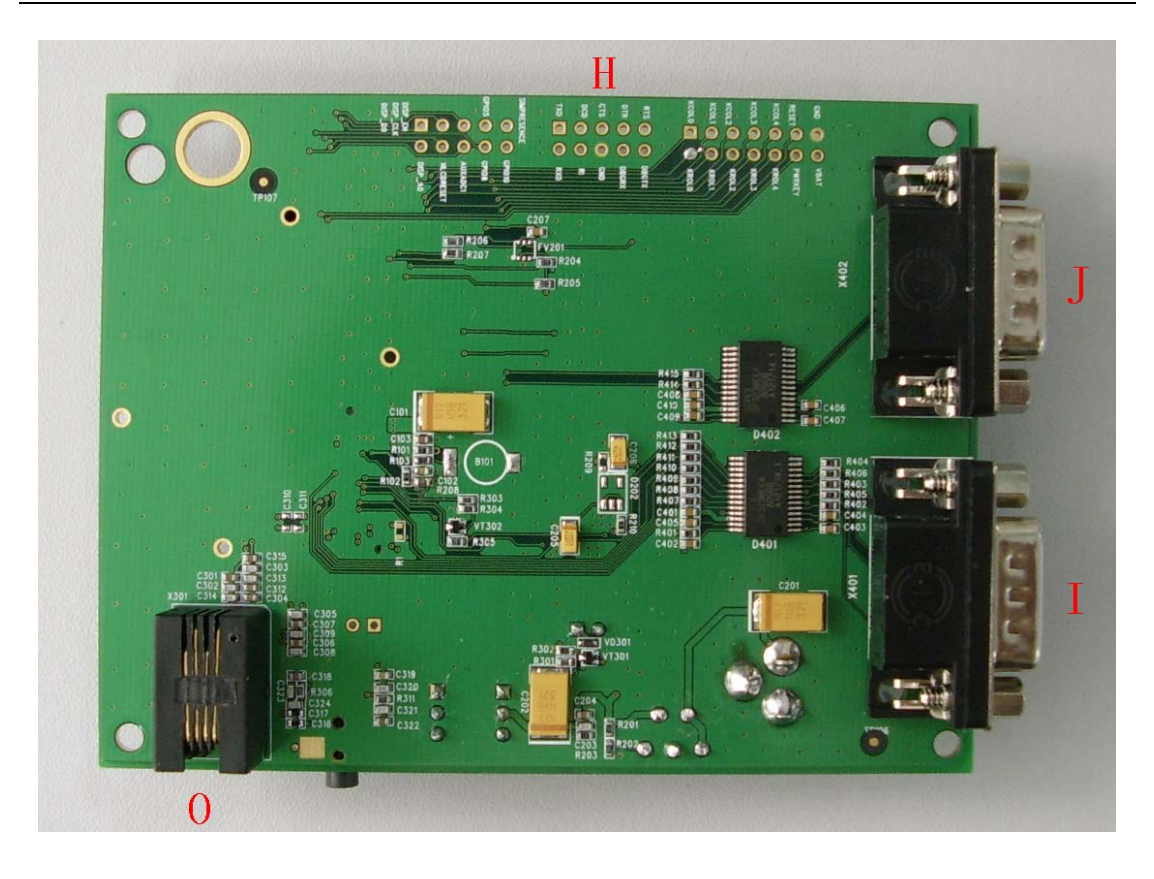

**Figure 2**: **EVB BOTTOM view**

- A: SIM300 module interface
- B: SIM card interface
- C: headset interface
- D: Download switch, turn on or off download function
- E: VBAT switch, switch the voltage source from the adaptor or external battery
- F: PWRKEY key, turn on or turn off SIM300
- G: buzzer
- H: expand port, such as keypad port, main and debug serial port, display port
- I: MAIN serial port for downloading, AT command transmiting, data exchanging
- J: DEBUG serial port
- K: hole for fixing the antenna
- L: source adapter interface
- M: light
- N: hole for fixing the SIM300
- O: headphones interface

# **2. EVB accessory**

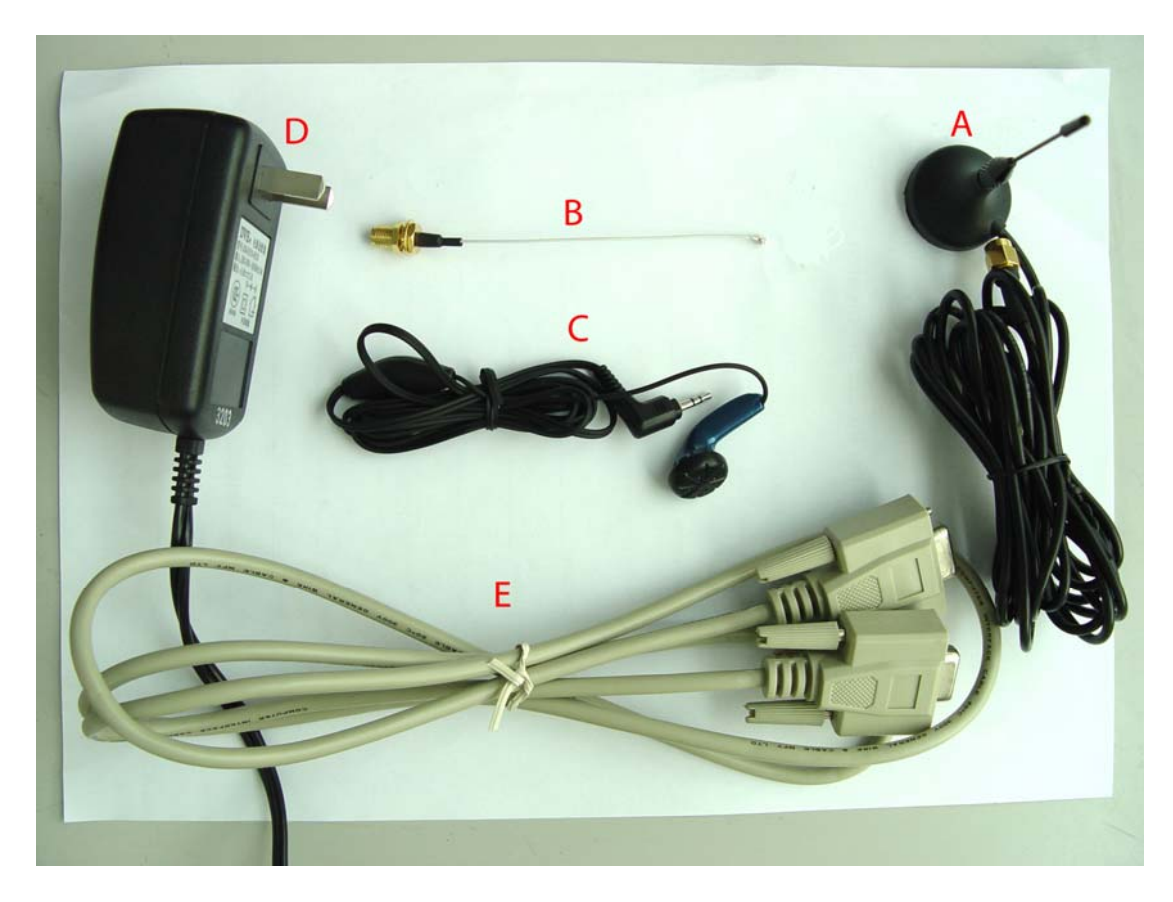

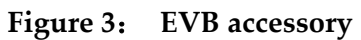

A: antenna B: antenna transmit line C: headset D: 5V DC source adapter E: serial port line

# **3. Accessory Interface**

# **3.1 Power Interface**

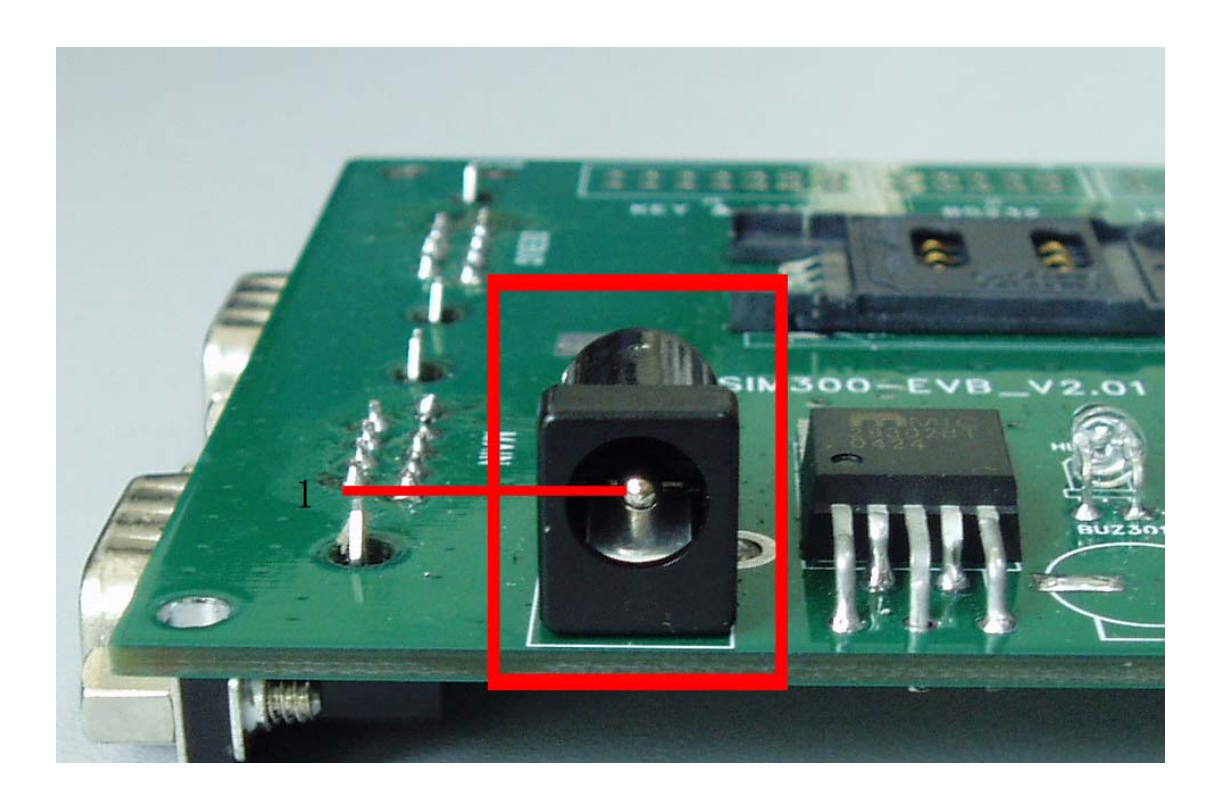

**Figure 4**: **Power Interface**

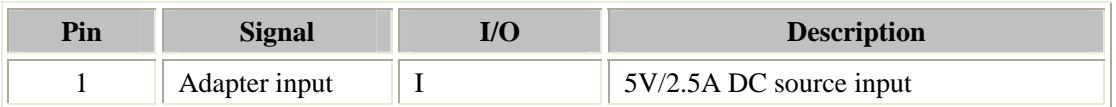

# **3.2 Audio Interface**

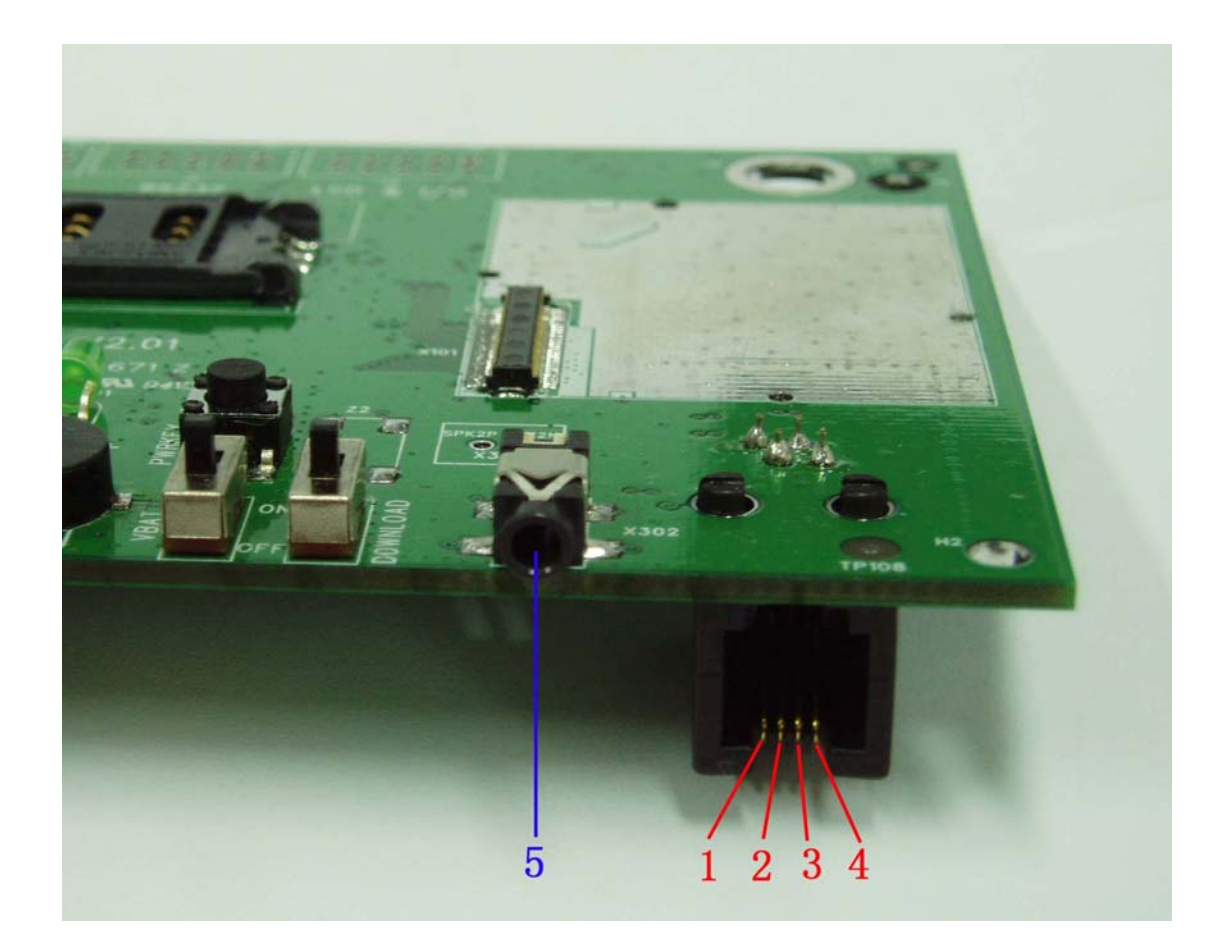

**Figure 5**: **Audio Interface**

#### **Headset interface:**

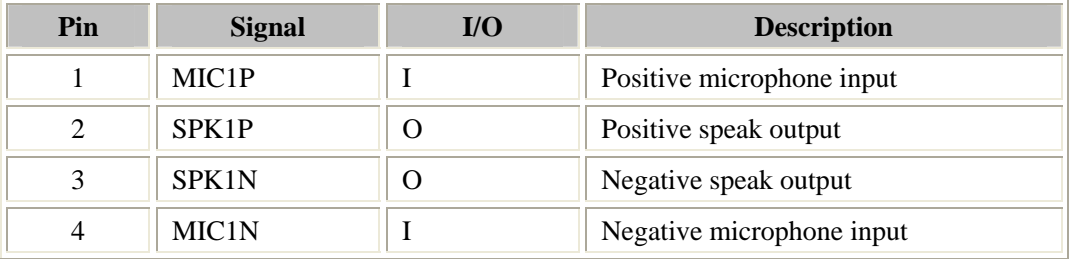

#### **Earphone interface:**

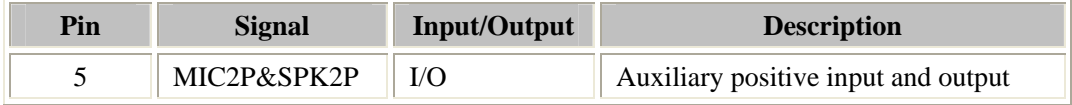

# **3.3 SIM card interface**

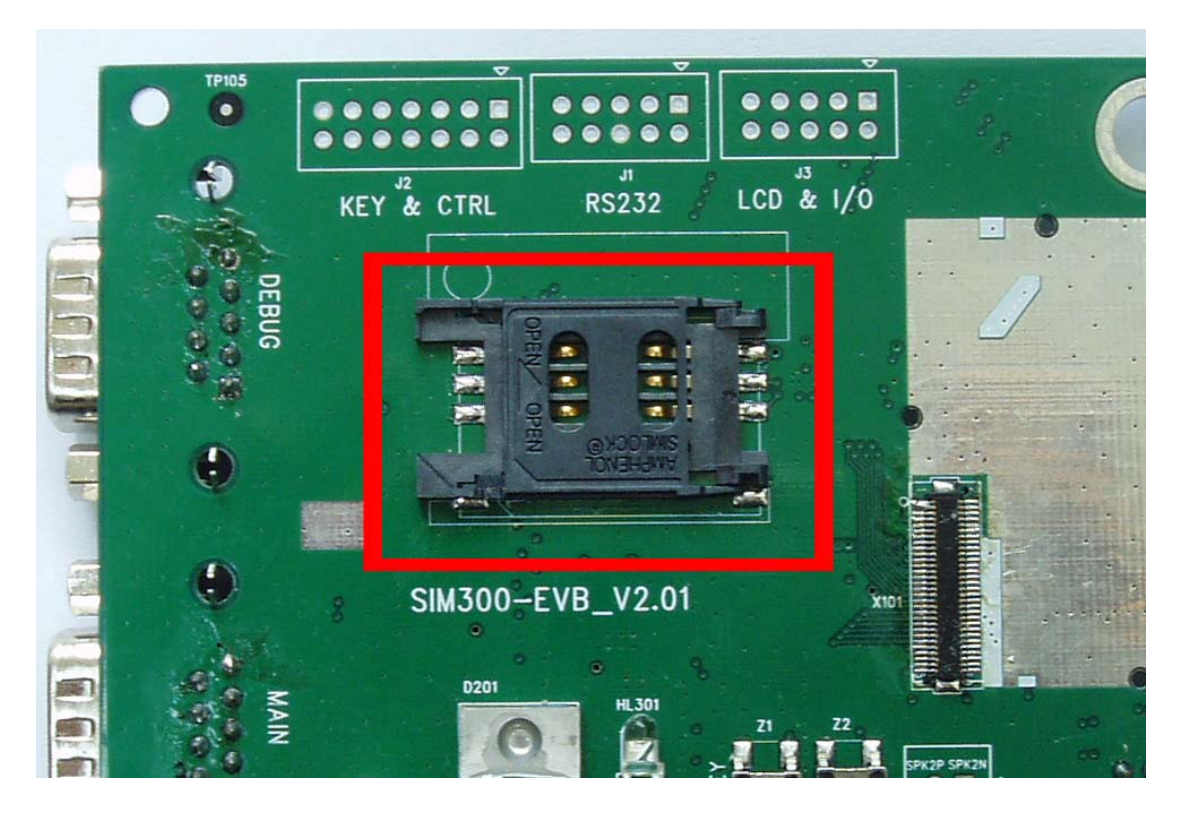

**Figure 6**: **SIM card interface**

# **3.4 Antenna Interface**

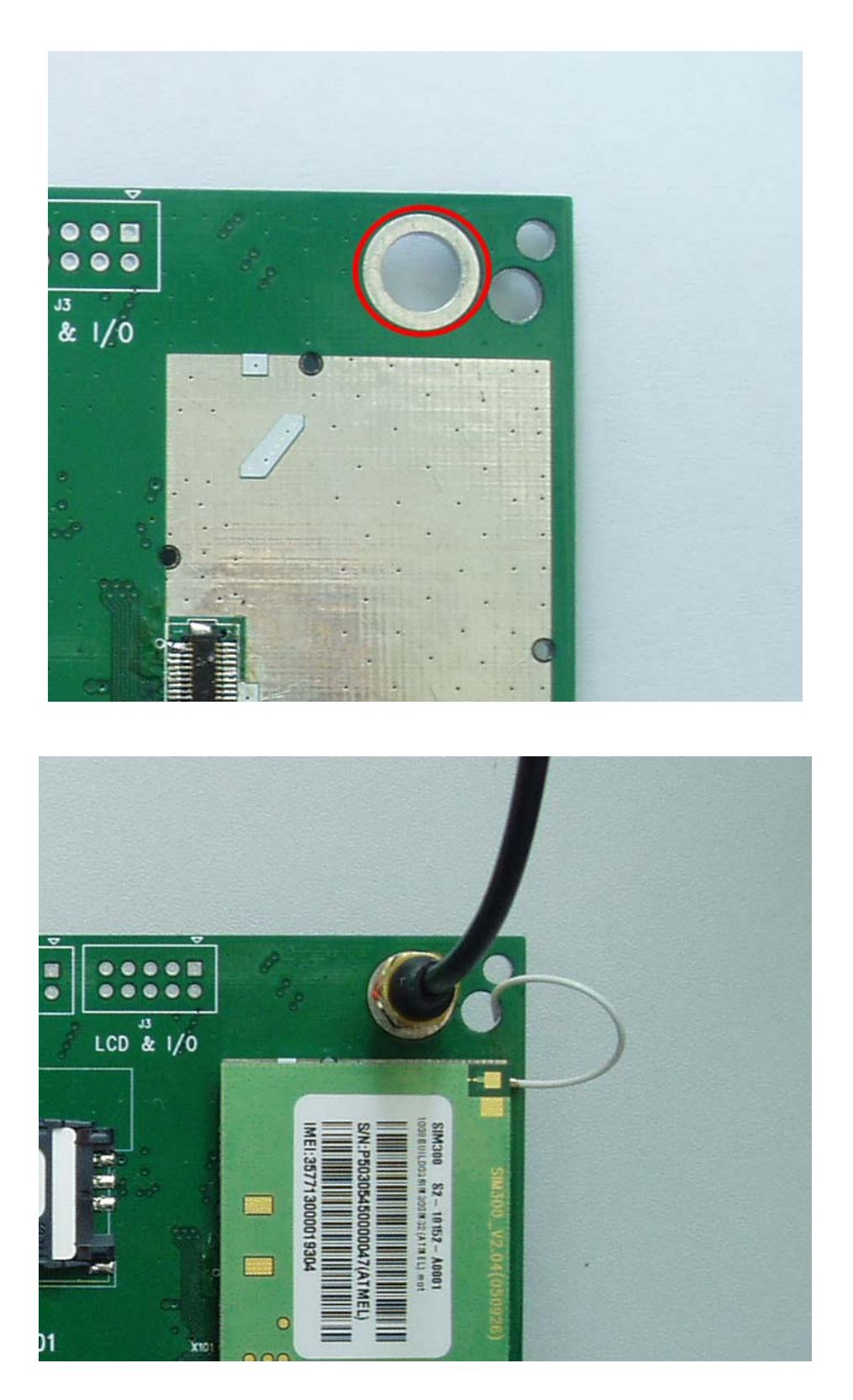

**Figure 7**: **Antenna Interface**

### **3.5 RS232 Interface**

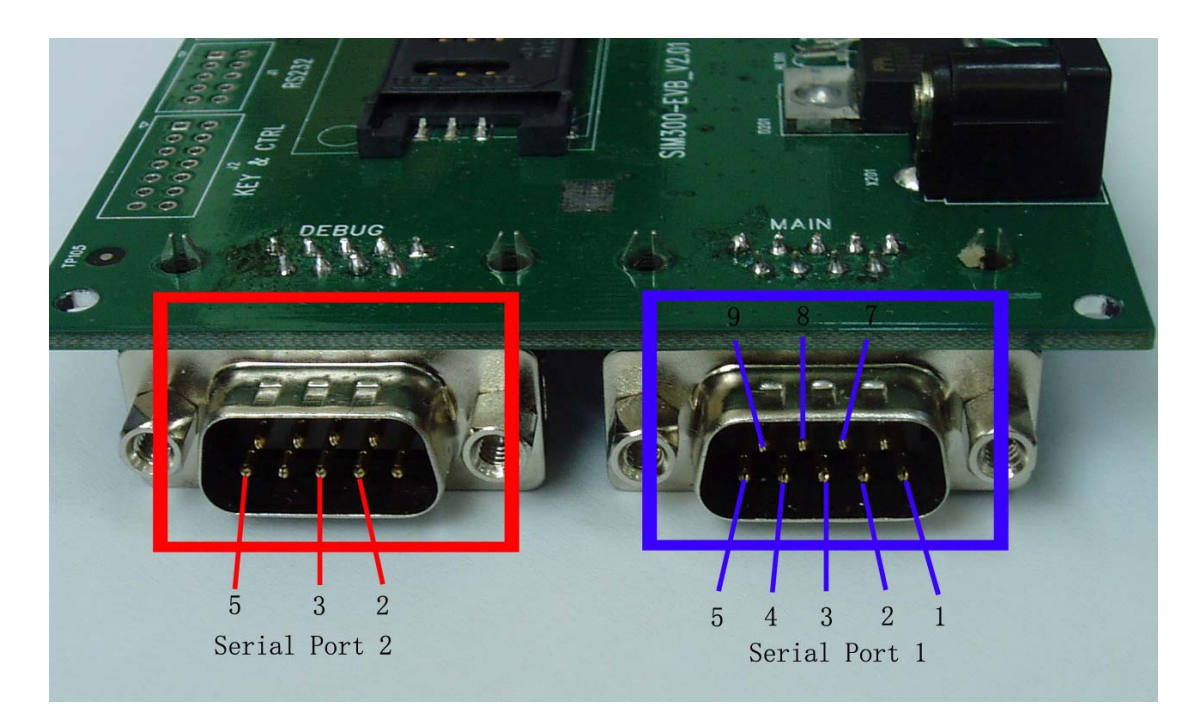

#### **Figure 8**: **Serial Port and Debug Port**

Serial Port——MAIN Interface Debug Port——DEBUG Interface

#### **Main Interface:**

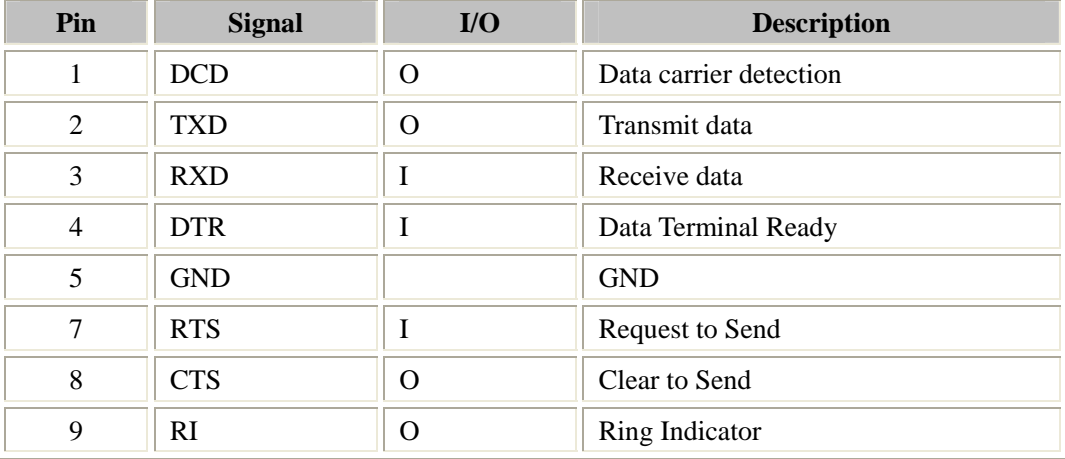

#### **Debug Interface:**

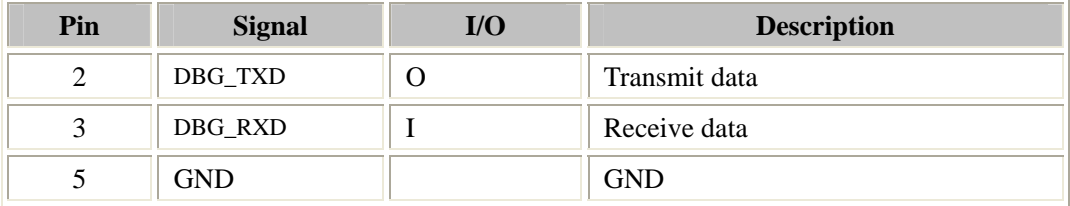

# **3.6 Operating Status LED**

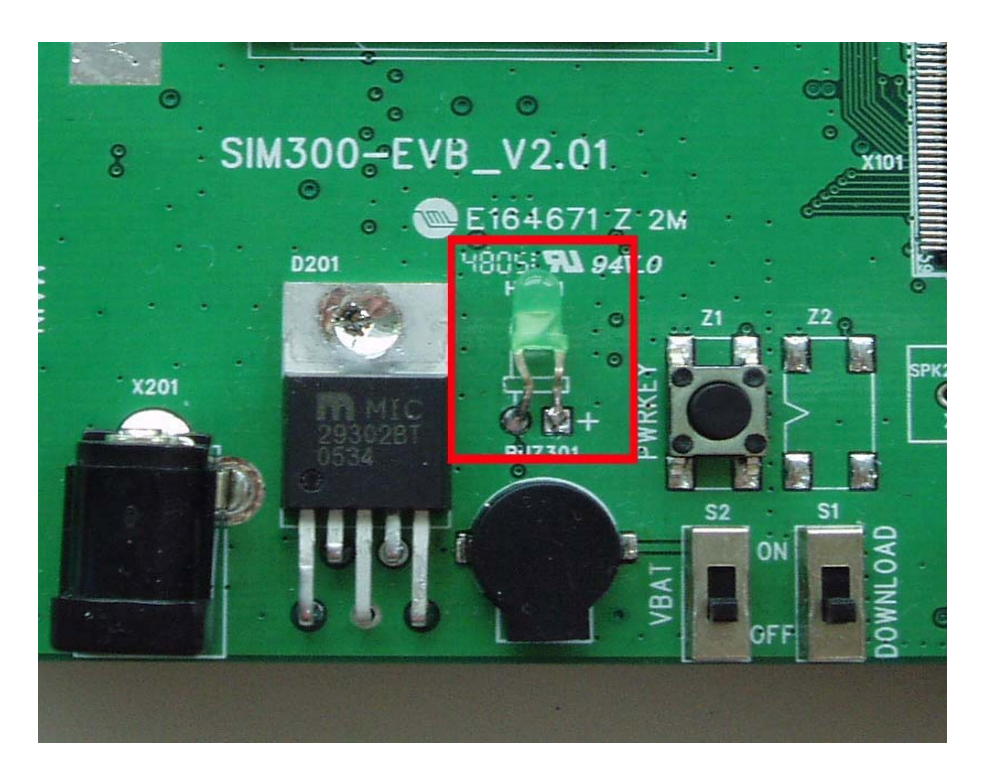

#### **Figure 9**: **StatusLED**

Working state of status LED as list:

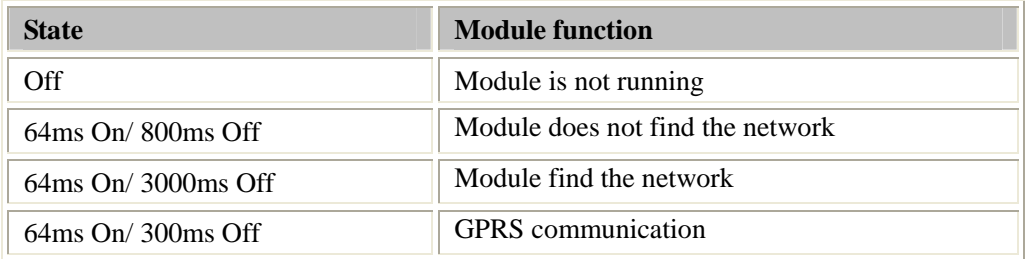

# **4. Test Interface**

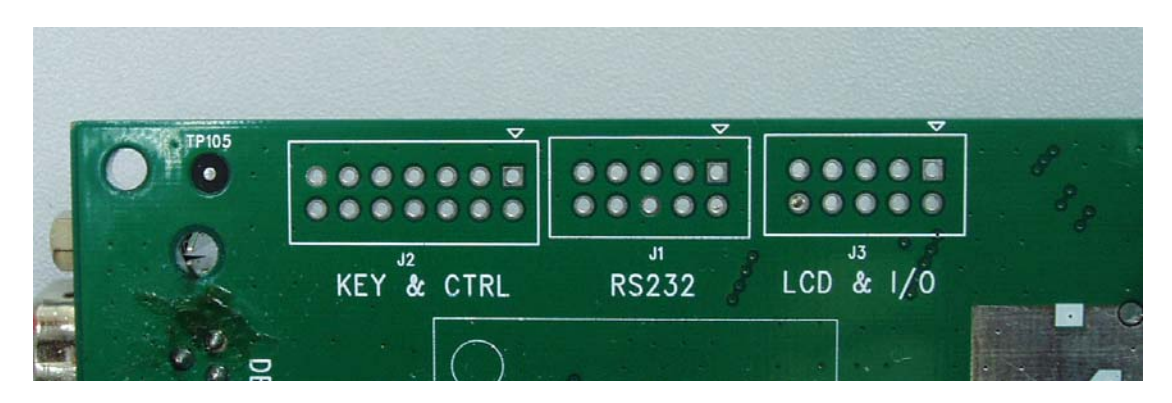

**Figure 10**: **Test interface overview**

# **4.1 Serial Interface**

#### J1---RS232 Interface

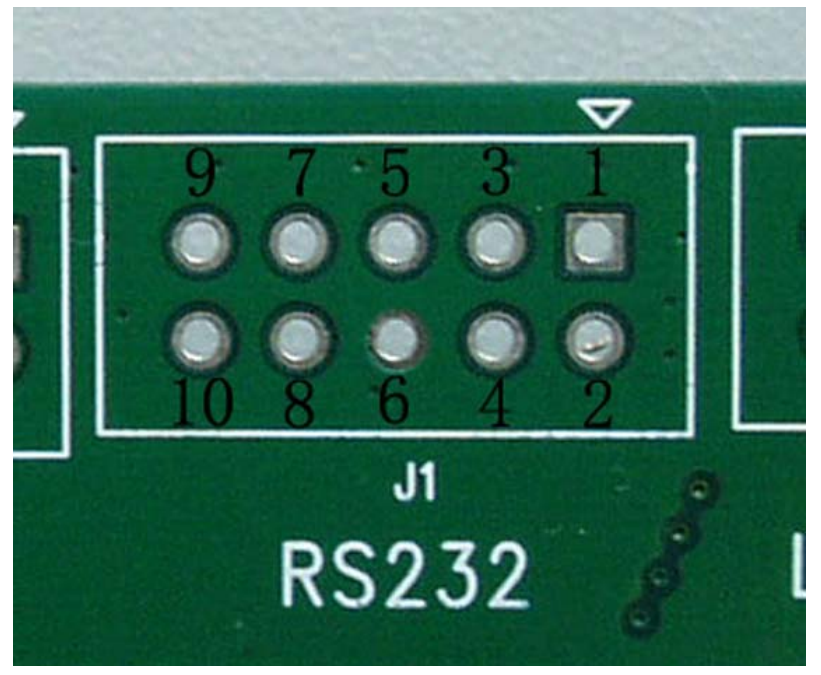

**Figure 11**: **J1 Interface**

**RS232 Interface Pin List:** 

| Pin            | <b>Signal</b> | $IO$     | <b>Description</b>     |
|----------------|---------------|----------|------------------------|
| 1              | <b>TXD</b>    | O        | Transmit data          |
| 2              | <b>RXD</b>    | I        | Receive data           |
| 3              | <b>DCD</b>    | O        | Data carrier detection |
| $\overline{4}$ | RI            | O        | Ring Indicator         |
| 5              | <b>CTS</b>    | $\Omega$ | Clear to Send          |
| 6              | <b>GND</b>    |          | <b>GND</b>             |
| 7              | <b>DTR</b>    | I        | Data Terminal Ready    |
| 8              | DBG_RXD       | I        | Receive data           |
| 9              | <b>RTS</b>    | I        | Request to Send        |
| 10             | DBG TXD       | Ω        | Transmit data          |

# **4.2 J2---KEY & CTRL**

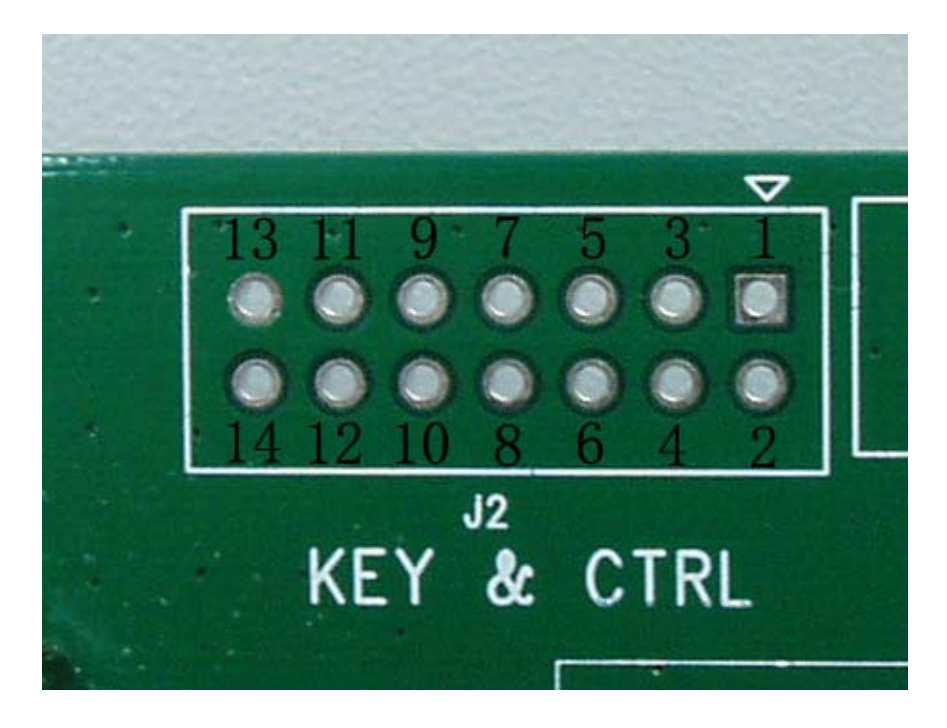

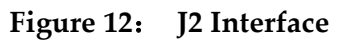

### **KEY & CTRL Pin List**

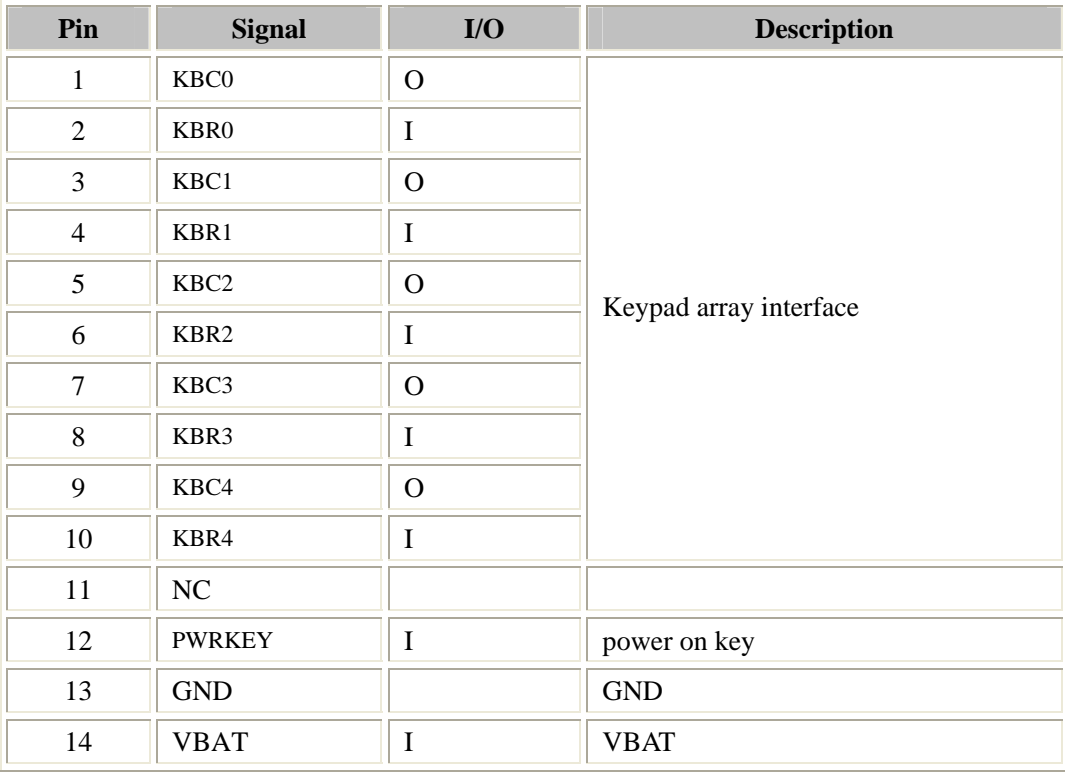

# **4.3 J3---LCD & I/O**

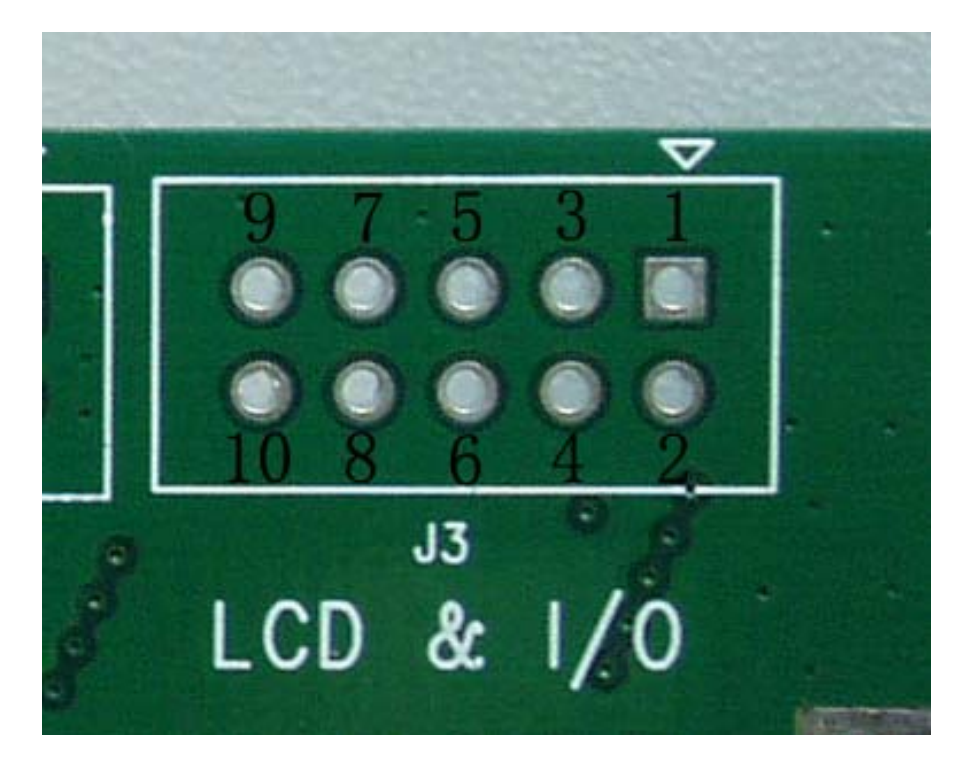

#### **Figure 13**: **J3 Interface**

**LCD & I/O Interface Pin List:** 

| Pin            | <b>Signal</b>       | $U$      | <b>Description</b>             |
|----------------|---------------------|----------|--------------------------------|
| 1              | DISP_DATA           | $\rm LO$ | Display data line              |
| $\overline{2}$ | DISP_D/C            | $\Omega$ | Display data or address select |
| 3              | DISP_CLK            | O        | Display clock output           |
| 4              | DISP_RST            | O        | Display reset outplay          |
| 5              | DISP_CS             | O        | Display enable output          |
| 6              | ADC <sub>0</sub>    |          | Adc input                      |
| 7              | GPIO <sub>0</sub>   | $\rm LO$ | GPIO5 reserved for user        |
| 8              | <b>BUZZER</b>       | I/O      | Buzzer reserved for user       |
| 9              | <b>SIM PRESENCE</b> | I        | <b>SIM Card Detection</b>      |
| 10             | <b>NC</b>           |          |                                |

# **5. EVB and accessory equipment**

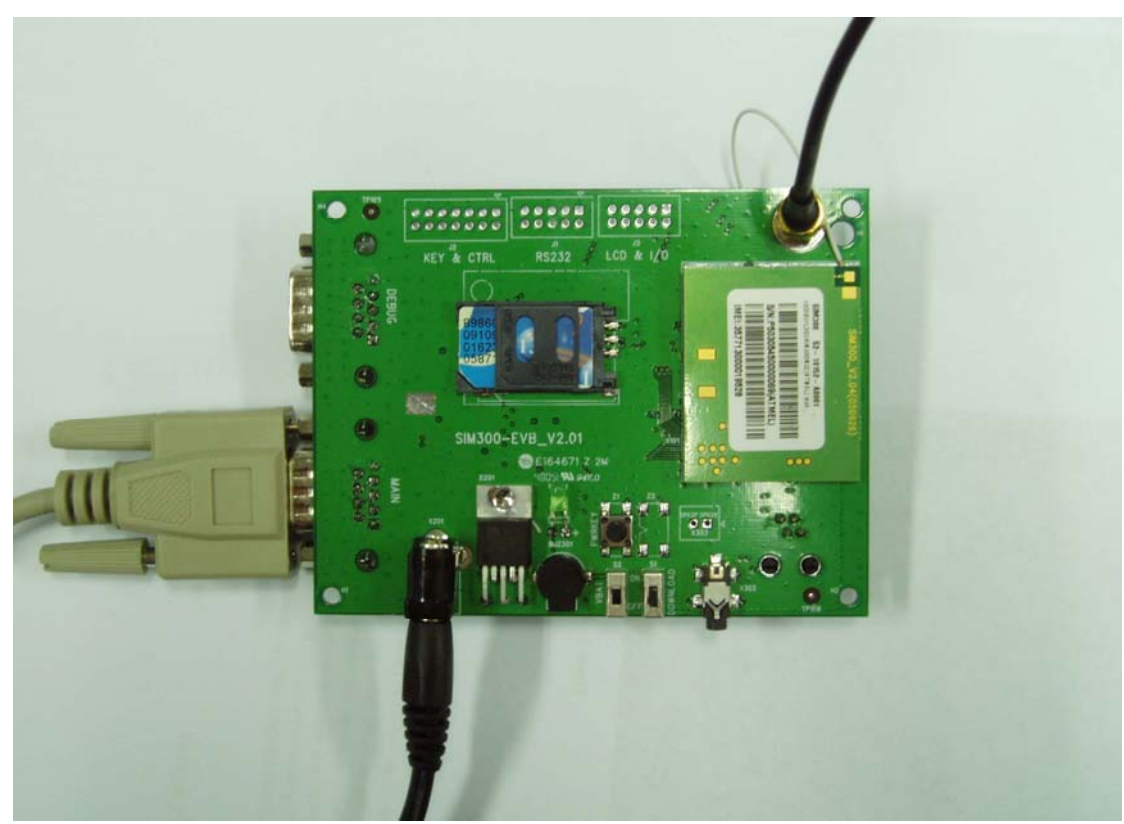

At normal circumstance, the EVB and its accessory are equipped as the Figure 14

**Figure 14**: **EVB and accessory equipment**

### **6. Illustration:**

#### **6.1 Running:**

- (1) Connect the SIM300 module to the 60pins connector on SIM300 EVB, inserting 5V direct current source adapter, switching the S1 switch on **off** state, S2 switch on **ON** state;
- (2) Press the PWRKEY for about 1 second, and then SIM300 module begins running.

You can see the light on the EVB flashing at a certain frequency. By the state, you can judge whether the EVB and SIM300 can run or not. No function and test can be executed when we have not connected necessary accessories.

#### **6.2 Connecting Net and calling**

- (1) connect the serial port line to the MAIN serial port, open the HyperTerminal(AT command windows) on your Personal computer, the location of the HyperTerminal in windows2000 is START→accessory→communication→HyperTerminal. Set correct Baud Rate and COM number. The Baud Rate of SIM300 is 115200, and the COM number based on which USB port your serial port line insert in, you should select such as COM3 or COM4 etc.
- (2) Connect the antenna to the SIM300 module using an antenna transmit line, insert SIM card into the SIM card interface, insert headphones or headset into its interface.
- (3) Act on the step of running which mentioned above, power on the system, typing the

AT command in the HyperTerminal, and then the SIM300 module will execute its corresponding function.

#### **6.3 Downloading**

Connect the serial port line to the **MAIN** serial port, connect the direct current source adapter, run the download program and press the **START** key, then switch the S1 switch on **ON** state, S2 switch on **ON** state, then EVB provide the function of downloading.

#### **6.4 Turns off**

Turn off SIM300 module: press the PWRKEY for about 1 second, SIM300 module will be turned off.